Notifications of overloads of servers, computers and the course of their load with up to two-month history can be acquired from Watches. In this article, we'll advise you how to configure monitoring with notification from usage of CPU, RAM and load of disks.

Recommendation : If you haven't worked with C-Monitor console yet, then read the <u>Introduction to</u> <u>setup of Watches, conditions, actions</u> [1]

Skip to Example of setup of overload monitoring through CM portal (for all OS types) Skip to View of the current state and history of overloads on CM portal

R

OMER MONITOR

# Example of setup of overload monitoring through C-Monitor Console on Windows

| Create a watch to check Server ove                                                                                                    | erload. Select Memory usage as the                                                                                                    | e first condition.                                                                                                    |
|----------------------------------------------------------------------------------------------------|----------------------------------------------------------------------------------------------------|----------------------------------------------------------------------------------------------------|
| G Watch Wizard                                                                                                    |                                                                                                    |                                                                                                    |
| Add condition for "                                                                                                    | Preťaženie servera"                                                                                                    |                                                                                                    |
| Performance      Memory usage     CPU usage     Disk usage     Disk read / write queue length     Network adapter usage     Process usage (memory, CPU)     Performance counters     Transfered speed in LAN,     Harddrives                                                                                                    | Health of systems<br>EventLog Events Count<br>(for Windows Vista and newer)<br>Free space on disk.<br>Service status<br>Loaded Device Driver<br>Running process<br>E-Mail looping test (SMTP -> POP3)<br>Ping RTT (response time)<br>Ping packet loss                                                                           | Security <ul> <li>Running user process</li> <li>Unauthorized admin process</li> <li>LoggedOn user</li> </ul> Time limitations <ul> <li>Date</li> <li>Day of Week</li> <li>Time</li> <li>Time Range</li> </ul> |
| <ul> <li>Transfered speed of FTP</li> <li>Internet IP trafic (transfer speed)</li> <li>Internet IP transfered data</li> <li>Preddefined performance templates</li> </ul> Check accessibility <ul> <li>Ping</li> <li>SMTP</li> <li>POP3</li> <li>HTTP, HTTPS</li> <li>Exists file</li> <li>Exists directory</li> <li>Accessible directory</li> <li>Current IP</li> <li>Network presented (active any network adapter)</li> </ul> | <ul> <li>File size</li> <li>File size in directory</li> <li>Windows running time</li> <li>Hardware Monitoring</li> <li>HW monitoring of server<br/>(HP, DELL, FUJITSU)</li> <li>LINUX monitoring</li> <li>Environment Monitoring (snmp)</li> <li>Environment Monitoring (http)</li> <li>Preddefined health templates</li> </ul> | Custom conditions<br>SNMP<br>CHAT<br>CHAT Variable<br>CHAT Numeric Variable<br>CHAT Vector Variable<br>Use state of another Watch<br>Watch state                                                              |
| < Back Next >                                                                                                    |                                                                                                    | Cancel                                                                                                    |

Image: Pridanie memory usage

in Memory type, choose Total memory usage, set the operator to < and the value to 99%. The high value is selected, as we expect that in a normal state, the usage of RAM shouldn't be high. Set the

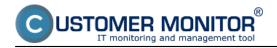

value of change (If value changes more than) to e.g. 2-5%. Each value that reaches a change by the selected number of percent is sent to the CM server. As the server should not be unnecessarily loaded, it's appropriate to choose a higher number, but in a way, that the view on CM portal shows relevant changes of the monitored parameter.

## Memory usage

| Memory Type<br>Used Total Memory Size                                      | <b>•</b> |
|----------------------------------------------------------------------------|----------|
| Operator Memory Size                                                       | Unit 👻   |
| Value from this condition<br>If value changes more that<br>Always<br>Never |          |
| Assess the state of watch                                                  |          |

Image: Parametre pre Memory usage

Click on Next and then on Add condition, where you select CPU usage. In the next window set the operator to < and the value to 99%. The high value is selected, as we expect that in a normal state, the usage of CPU shouldn't be high. Set the value of change (If value changes more than) to e.g. 2%. Each value that reaches a change by the selected number of percent is sent to the CM server. As the server should not be unnecessarily loaded, it's appropriate to choose a higher number, but in a way, that the view on CM portal shows relevant changes of the monitored parameter.

# CPU Usage

| CPU Usage<br>System 🗸                                      | Operator<br>< ▼ | Usage in %<br>99 |  |
|------------------------------------------------------------|-----------------|------------------|--|
| • Value from this con<br>• If value changes mo<br>• Always |                 | to CM server     |  |
| Never Assess the state of water                            | atch            |                  |  |

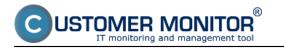

Image: Parametre pre CPU usage

Press Next and add the condition Disk Usage. In the next window set the operator to < and the value to 95%. The high value is selected, as we expect that in a normal state, the disk usage shouldn't be high. Set the value of change to e.g. 5%. Each value that reaches a change by the selected number of percent is sent to the CM server. As the server should not be unnecessarily loaded, it's appropriate to choose a higher number, but in a way, that the view on CM portal shows relevant changes of the monitored parameter.

## Disk Usage

| Operator Usage in %<br>▼ 95                                    |   |
|----------------------------------------------------------------|---|
| • Value from this condition se<br>• If value changes more than | 5 |
| <ul> <li>Always</li> <li>Never</li> </ul>                      |   |
| 🔲 Assess the state of watch                                    |   |

Image: Parametre pre Disk usage

After the conditions are entered, it's advisable to tick Delay for False. The Delay for sending notifications is set, so that not every bigger load of the server is notified as a False state. It's likely, that the server sometimes uses maximum of the hardware resources, e.g. when working with a huge amount of files, at execution of certain programs etc. However, this state should not last too long. Set the length of the delay for sending notifications in respect to the running processes, as well as usage of the server itself.

Published on Customer Monitor (https://customermonitor.eu)

| 100 |       |     |       |     |
|-----|-------|-----|-------|-----|
| 100 | 1.8.4 | - L | 1.8.1 |     |
|     | Wa    | tch | VV 17 | 300 |
|     |       |     |       |     |
|     |       |     |       |     |

ER MONITOR

| C           | onditions for "Preťaženie servera"                                                                                                    |
|-------------|----------------------------------------------------------------------------------------------------|
| 1           | Used Total Memory Size < 99%<br>Check on each watch state evaluation<br>Value will be sent to CM Server only if change to last sent value is more than 2 |
| 2           | CPU Usage System < 99%<br>Check on each watch state evaluation<br>Value will be sent to CM Server only if change to last sent value is more than 2       |
| 3           | Disk Usage < 95%<br>Check on each watch state evaluation<br>Value will be sent to CM Server only if change to last sent value is more than 5             |
|             | Add Condition Delete Condition                                                                                                    |
| ate (       | of watch is OK if all conditions are true   FAIL · if at least one condition is false                                                                    |
| <b>⊘</b> De | elay for FAIL state. Conditions for FAIL state must be met at least                                                                                      |
| Sho         | ow Advanced Options                                                                                                    |
|             |                                                                                                    |
|             |                                                                                                    |
|             | Watches are active from 5 min after the operating system start                                                                                           |
| < B         | Back Next > Skip Actions >> Cancel                                                                                                    |

Image: Podmienky watchu preťaženia servera

After pressing Finish, the watch's configuration is complete. If you select the watch as Enabled, you'll be able to view its status directly in the PC's C-Monitor console, in the top left menu watches state.

# Example of setup of overload monitoring through CM portal (for all OS types)

A watch can be created even without direct access to the PC, by adding it though CM portal. After login to CM portal, open Admin zone and in the left menu Watches - Settings. Enter parameters of the required computer into the upper filter. After finding it, you'll see the PC/server along with its already existing watches, if there are any. After clicking on Display watches, you'll get to the option

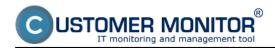

## Signalization of overload via Watches

Published on Customer Monitor (https://customermonitor.eu)

|                                             | 1 Admin zóna) Prehlizdanie a Customer Desk                                                                      | Operato                  | C. Pevol                                                  |
|---------------------------------------------|----------------------------------------------------------------------------------------------------|--------------------------|-----------------------------------------------------------|
| Ztaliť vlatko – Rosbaliť vlatko             | 🕲 Watches - nastavenia                                                                                          |                          |                                                           |
| - Hlavné menu                               | Spoločnosť sval Počíslá š Umiestnenie (330 Poslivateľ Operátor Hifadar Biodockaté Skov Vastna Exa posle pošítke |                          | Enevious<br>Watches                                       |
| Zákaznici<br>Počítače                       | Nizov Watchu C Len zaprusk Watches Len onlize politade O Rozlivová                                              |                          |                                                           |
| Audit SW a evidencia HW                     |                                                                                                    | Add wate                 | hes via SWL lile on selected PCs                          |
| Použivatelia<br>Máj profil                  | X CM-ID Meso-vsieti Umiestnenie PouDvateť Spoločeosť Watches Akn<br>na                                          |                          | Post. online<br>spojenie s 3<br>CM                        |
| Zákaznicke kontá<br>Používatetská história  | SCHEDIZ HERSINE prenamy BA Paral SCAL IT Services. 11/2. A                                                      | 10. Apr 2012<br>10:00:04 | 10. Apr 2012<br>10.37/18 Display<br>webbes<br>SWL Nietory |
| Admin. nàstroje                             | < 1/1 💌 > 20 💌 Zabrazujem polsky 1 - 1 z celizového počku 1 polskiek                                            |                          |                                                           |
| Inŝtalácie a skripty                        |                                                                                                    |                          |                                                           |
| C-Image nastavenie<br>Udztavanie PC         |                                                                                                    |                          |                                                           |
|                                             |                                                                                                    |                          |                                                           |
| C-Monitor klient                            |                                                                                                    |                          |                                                           |
| Nastavenia C-Monitora na PC                 |                                                                                                    |                          |                                                           |
| Rozvity a stav üleh<br>Watches - nastavenia | 2                                                                                                    |                          |                                                           |
| Aktualizácia C-Monitor klienta              |                                                                                                    |                          |                                                           |
| Verble                                      |                                                                                                    |                          |                                                           |
| Licencie                                    |                                                                                                    |                          |                                                           |
| Statnuté súbory z počítačov                 |                                                                                                    |                          |                                                           |

#### Image: Pridanie watchu cez CM portál

#### Click on Add watch to start creating a new watch

| Spoločnosť seal     Počítač & Umiestnenie 5930     Používateť     Operátor     Hľadať     I Jednoduché     Prevtoz       Vkáchu     Len zapruté Watches     Len online počítača     Len online počítača     Prevtoz     Watches     Prevtoz       Zoznam watches odosielaných z počítača SEANB02 / HP6930P / Pavol / prenosny BA     pridanie watchu     Add watch     Loc       Watch name     State     Conditions     Min.<br>change<br>value     Diate     Start / Repeat / End actions | Watche       | s - nastavenia                |                                |           |        |        |          |                              |                     |
|----------------------------------------------------------------------------------------------------|--------------|-------------------------------|--------------------------------|-----------|--------|--------|----------|------------------------------|---------------------|
| Watch name State Conditions Min. Delay for Start / Repeat / End actions change FAILED                                                                                                    |              |                               |                                | Operator  | Hfadat |        |          |                              | Previous<br>Watches |
| change FAILED                                                                                                    | Zoznam watch | es odosielaných z počítača SE | ANB02 / HP6930P / Pavol / prer | iosny BA  |        |        | pridanie | watchu 🗕 📥 🕬                 | vetch Back          |
|                                                                                                    | Watch        | name State                    | c                              | onditions |        | change | FAILED   | Start / Repeat / End actions |                     |

#### Image: Pridanie Watchu

Name the watch e.g. Server Overload in the popped-up window. It's advisable to tick Delay for False. The Delay for sending notifications is set, so that not every bigger load of the server is notified as a False state. It's likely, that the server sometimes uses maximum of the hardware resources, e.g. when working with a huge amount of files, at execution of certain programs etc. However, this state should not last too long. Set the length of the delay for sending notifications in respect to the running processes, as well as usage of the server itself. Then press Continue.

USTOMER MONITOR®

## Signalization of overload via Watches

Published on Customer Monitor (https://customermonitor.eu)

| G New watch                                             | _ 🗆 🙁                                                                                                    |
|---------------------------------------------------------|----------------------------------------------------------------------------------------------------|
| Name (Description)<br>Short Name<br>Enabled             | Pret'aženia servera 1<br>W1                                                                                                    |
| Watch state                                             | OK if all conditions are true FAIL if at least one condition is false                                                             |
| Notify Unknown State from<br>C-Monitor by Watch actions |                                                                                                    |
| Notify Unknown State from CM<br>server                  | Notification can be enabled after updating watch on the computer                                                                  |
| Delay for FAIL state                                    | Conditions must be met at least 10 min 🖃                                                                                          |
| Evaluation and notification of<br>errors on CM server:  | For this watch: ALLOWED on CM server   Notification is enabled  For computer: ALLOWED (Change in computer settings)               |
|                                                         | For customer: ALLOWED (Change in customer settings)                                                                               |
|                                                         | tions during editing of the watch are saved to the database. Watch configuration is updated infiguration to the C-Monitor client. |
|                                                         |                                                                                                    |
|                                                         | 3 💾 Continue 🛞 Close                                                                                                    |

#### Image: Pomenovanie watchu, nastavenie

The tab Condition & Actions will open, and by pressing Add condition, you'll add the first condition for monitoring of RAM usage, i.e. select Memory usage from the list. In Memory type, select Used Total memory size, set the operator to < and the value of Memory size to 99%. The high value is selected, as we expect that in a normal state, the usage of RAM shouldn't be high. Set the value of change (If value changes more than) to e.g. 2%. Each value that reaches a change by the selected number of percent is sent to the CM server. As the server should not be unnecessarily loaded, it's appropriate to choose a higher number, but in a way, that the view on CM portal shows relevant changes of the monitored parameter. Then press Apply.

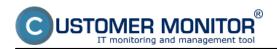

Published on Customer Monitor (https://customermonitor.eu)

|                                         | Admin zóna Prehliadanie<br>Vyhodnoteni       |                                                                |                                             | Operaîtor: Povol Pasikerrič |
|-----------------------------------------|----------------------------------------------|----------------------------------------------------------------|---------------------------------------------|-----------------------------|
| Zbaliť vleko Rosbaliť vleko             | 🕲 Watches - nastavenia                       |                                                                |                                             |                             |
| <ul> <li>Hiavné menu</li> </ul>         | Spokolnosť urol Polital & Unie               | staenie 900 Postivatet                                         | Operátor                                    | Previous                    |
| Zákazníci                               | Názov Watchu 🗌 Len papra                     | té Watches 📋 Len online politai                                |                                             | Watches                     |
| Politače                                | + Preťaženia servera (SEANB02)               | Bová podmienka pre watch                                       | _ 🗆 0                                       | 🗶 Delete 😂 Update Eack      |
| Audit SIV a evidencia HW                | General Conditions & Actions                 | Filter.                                                        | Memory Usage                                |                             |
| - Použivatella                          | List of conditions                           | CHAT                                                           | liemon Type 3                               |                             |
| Mőj profil                              | Description                                  | CHAT Numeric Variable<br>CHAT Variable                         | Used Total Nemory Size                      |                             |
| Zákaznícke kontá                        | Add condition                                | CHAT Vector Variable<br>CPU Usage                              | Coperator Memory Size Unit                  |                             |
| Používateľská hlatórta                  | 1                                            | Current IP<br>Date                                             | Value from this condition send to CM server |                             |
| Admin. nästroje                         | List of Actions                              | Day of Week<br>Directory Accessible<br>Disk Gueue Length       | If value changes more than 2                |                             |
| trátatácie a skripty                    | Type Description                             | Disk Usage<br>E-Hai Loop Test                                  | O Always 5                                  | Delay                       |
| C-Image nastavenie                      | Add action                                   | Environment Monitoring (http)<br>Environment Monitoring (anmp) | © Never                                     |                             |
| Udd5avanie PC                           | Podmienka alebo akcia bola upravovaná p      | EventLog Events Count<br>Exists Directory                      |                                             |                             |
| - C-Monitor klient                      |                                              | File Size                                                      |                                             |                             |
| Nastavenia C-Monitora na PC             | MPORTANT NOTE: No modifications during       | Flee Space in Directory<br>Free Space On Dak                   |                                             |                             |
| Rozirhy a stavilloh                     | configuration is updated only by sending the | Hardware Monitoring                                            |                                             |                             |
| Watches - nastavenia                    |                                              | Internet IP Transferred Data<br>Loaded Device Driver           |                                             |                             |
| Aktualizácia C-Monitor klienta<br>Vette |                                              | LoggedOn User                                                  | 2                                           |                             |
| Licencie                                |                                              | Network Adapter Usage<br>Network Presented                     |                                             |                             |
| Stiahnuté súbory z počítačov            |                                              | Operating System started<br>POP3                               | 6~                                          |                             |
| - Komunikácia                           |                                              | Performance Counter +                                          | •                                           |                             |
| Odosłané poliodawły z CM                |                                              |                                                                | 🖬 Apikovat 🧕 Ö Zaviet                       |                             |

Image: Nastavenie podmienky pre sledovanie RAM

By another clicking on add condition, we'll similarily add a condition for usage of CPU. Select CPU usage from the list. In the next window, set the operator to < and the value to 95%. The high value is selected, as we expect that in a normal state, the usage of CPU shouldn't be high. Set the value of change (If value changes more than) to e.g. 5%. Each value that reaches a change by the selected number of percent is sent to the CM server. As the server should not be unnecessarily loaded, it's appropriate to choose a higher number, but in a way, that the view on CM portal shows relevant changes of the monitored parameter. Press Apply when the parameters are entered.

| 🔶 Preťaženia servera (SEANB02)                                                                                                    |                                                                                                    |                                                                                                    | 🗙 Delete 📚 Update Back |
|----------------------------------------------------------------------------------------------------|----------------------------------------------------------------------------------------------------|----------------------------------------------------------------------------------------------------|------------------------|
| General Conditions & Actions                                                                                                    | Nová podmienka pre watch                                                                                                    | _ 🗆 0                                                                                                    |                        |
| List of conditions                                                                                                    | Filter:                                                                                                    | CPU Usage                                                                                                    |                        |
| Description           * Used Total Memory Size > 89%. Value to CNL min. ohe           Add condition           List of Accions           Type         Description           Add action | CHAT<br>CHAT Numeric Variable<br>CHAT Variable<br>CHAT Variable<br>CHAT Vector Variable<br>Councer Variable<br>Date<br>Date<br>Date<br>Date<br>Date<br>Date<br>Date<br>Dat | CPU Usage Operator Usage in % System  Value from this condition send to CIII server If value changes more than 5 % Always Never | Edit Delay             |
| Podmienka alebo akcia bola upravovan<br>IMPORTANT NOTE: No modifications du<br>configuration is updated only by sending t                                                             | ring editing of the watch are sav                                                                                                    |                                                                                                    |                        |

Image: Nastavenie podmienky pre sledovanie CPU

Finally add a condition for load of disks. Add the condition Disk Usage. In the next window, set the operator to < and the value to 95%. The high value is selected, as we expect that in a normal state, the usage of RAM shouldn't be high. Set the value of change to e.g. 5%. Each value that reaches a change by the selected number of percent is sent to the CM server. As the server should not be unnecessarily loaded, it's appropriate to choose a higher number, but in a way, that the view on CM portal shows relevant changes of the monitored parameter. Press Apply when the parameters are entered.

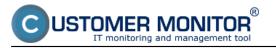

### Signalization of overload via Watches

Published on Customer Monitor (https://customermonitor.eu)

| O Nová podmienka pre watch                                                                                                    |                                                                                                    | _ 🗆 😣   |
|----------------------------------------------------------------------------------------------------|----------------------------------------------------------------------------------------------------|---------|
| Filter:                                                                                                    | Disk Usage                                                                                                    |         |
| CHAT<br>CHAT Numeric Variable<br>CHAT Variable<br>CHAT Vector Variable<br>CPU Usage<br>Current IP<br>Date<br>Day of Week<br>Directory Accessible<br>Disk Queue Length<br>Disk Usage<br>E-Mail Loop Test<br>Environment Monitoring (http)<br>Environment Monitoring (snmp)<br>EventLog Events Count<br>Exists Directory<br>Exists File<br>File Size<br>Elen Size in Directory | Operator Usage in %<br>Solution Send to CM server<br>Output of the server for the server for the ser |         |
|                                                                                                    | 💾 Aplikovat' 🛛 🔇                                                                                                    | Zavrieť |

Image: Nastavenie podmienky pre sledovanie diskov

When the conditions are entered, click on Update. After this step, you'll see two warning windows. In the first one, confirm sending of the watch to the PC/server.

| 🕲 Watches - nastavenia                                                                                                    |                                              |                                    |                   |
|----------------------------------------------------------------------------------------------------|----------------------------------------------|------------------------------------|-------------------|
| Spoločnosť sesl Počitač & Umiestnenie G<br>Názov Watchu Len zapnutě Watches                                                        |                                              | Hfeder 🖉 Jednoduché<br>🔆 Rozšírené |                   |
| Preťaženia servera (SEANB02)                                                                                                    |                                              |                                    | 🗙 Delete 📚 Update |
| General Conditions & Actions                                                                                                    |                                              |                                    |                   |
| List of conditions                                                                                                    | Are you sure to update changes on C-Monitor? |                                    |                   |
| Description                                                                                                    |                                              |                                    |                   |
| " Used Total Memory Size > 55%; Value to Cilit: min. change 2                                                                      |                                              |                                    | Edit Delete       |
| <ul> <li>CPU Usage System &lt; 65%: Value to CM: min. change 5</li> <li>Disk Usage &lt; 95%: Value to CM: min. change 5</li> </ul> | OK Zrušiť                                    |                                    | Edit Delete       |
| Add condition                                                                                                    |                                              |                                    | List Lister       |

Image: Upozornenie o update watchu

The second window contains a warning, that you shouldn't edit the watch until it's received on the PC/server

| <ul> <li>Pretazenia servera (</li> </ul> | SEANB02)                                                                                                    | 🗙 Delete 😂 Update Back |
|------------------------------------------|----------------------------------------------------------------------------------------------------|------------------------|
| General Conditions & A                   | Request to update watch has been sent to C-Monitor.                                                                |                        |
| List of conditions                       | Watch will be updated in few minutes, please do NOT edit watch until your changes will be applied on the computer. |                        |
| Description                              | Continue with redirecting to the list of watches.                                                                  |                        |
| * Used Total Memory Size > 99%; Val      |                                                                                                    | Edit Delate            |
| * CPU Usage System 4 95%; Value 1        |                                                                                                    | Edit Delete            |
| * Disk Usage < 95%; Value to CM: m       | OK                                                                                                    | Edit Delete            |
| Add condition                            |                                                                                                    |                        |

Image: Upozornenie 2

## View of the current state and history of overloads on CM portal

The online status, as well as history can be viewed on CM portal at Presentation and Evaluation -> Watches (online monitoring), search either the computer or the specific Watch through the upper filter

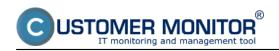

## Signalization of overload via Watches

Published on Customer Monitor (https://customermonitor.eu)

|                                                                                                    | Admi                             |                    | rehliadanie a Gustomer                                                 | Desk                     |                                                                                                    |                          |                                 |             | Operator: Pevol               | C      |
|----------------------------------------------------------------------------------------------------|----------------------------------|--------------------|------------------------------------------------------------------------|--------------------------|----------------------------------------------------------------------------------------------------|--------------------------|---------------------------------|-------------|-------------------------------|--------|
| alit vleko – Rozbalit vleko                                                                           | 1 N                              | Vatches (Onlin     | ne monitoring)                                                         |                          |                                                                                                    |                          |                                 |             |                               |        |
| Upozomenia<br>Poruchy<br>História porúch<br>Poruchy na počítačoch                                     | Spoločno<br>Meno Wat<br>Operátor |                    | Poditad 6<br>Umiestnenie<br>Current status<br>Zotoracif Pod sebou      | Zoradiť ako              | CH-D  Conadif Watche Vootupne Conadif Watche Use Cunknown Vypnuté wat                                                                                                    | na alko Vao              | store 💌 🔣                       | ladat       |                               |        |
| Zobrarenia                                                                                            | Zcenam                           | walchen [zobrazená | 1 položka ]                                                            |                          |                                                                                                    |                          |                                 |             | leport z porúch Walches       |        |
| Zéry<br>Watches (Online menitoring)                                                                   | Stav                             | Mena               | Hodnota                                                                | Poslednà<br>zmena stavu  | Podmienky k určeniu stavu                                                                                                    | <u>CM-ID</u><br>počitača | <u>Meno počitača v</u><br>sieti | Umiestnenie | Post. celine<br>spojenie s CM |        |
| Počítače<br>Online informácie<br>Internet bandwidth monitor<br>Zmeny na počítači<br>Foto dokumentácia | •                                | Postaženie servere | Used Total M.S.<br>44 %c2<br>CPU System<br>16%a2<br>Date Usage<br>9%c5 | 29. Mar 2012<br>16.05.57 | DK - because all conditions are true<br>TRUE - Nervory Usage "Usad<br>TRUE - CPU Usage "Usad<br>TRUE - CPU Usage "System"<br>(MN) < 60%<br>TRUE - CPU Usage "Cystem"<br>(MN) < 60%<br>Deav for FALED state is 10m 0s | SEANDE2                  | HPE938P                         | prenasny BA | 29. Mar 2812<br>16:09:27      | Liller |

#### Image: Stav Watchu

#### After clicking on the watch's name, you'll see its history Počitač SEANB02 - HP6930P - Pavol

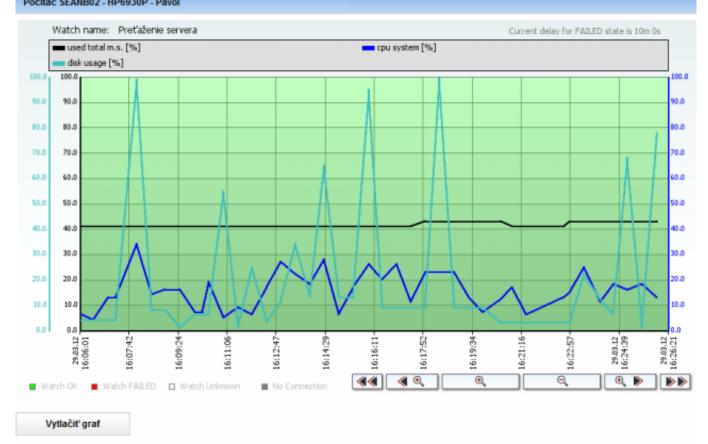

Hodnota Minimum Maximum Priemer CPU System 4 34 15.780 Disk Usage 100 22.366 1 43 Used Total M.S. 41 41.683

Image: História zaťaženia servera Date: 02/05/2012Images:

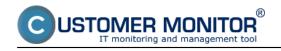

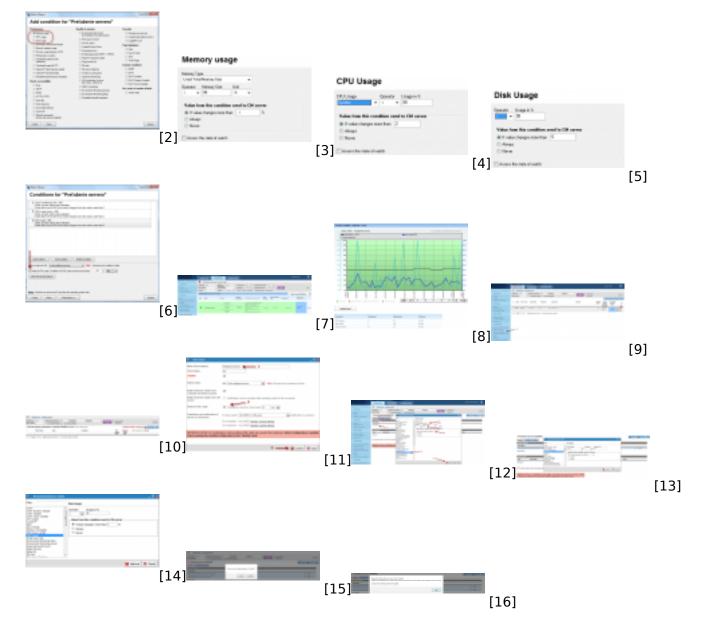

## Links

[1] https://customermonitor.eu/how-cm-works-0/monitoring-and-diagnostics/introduction-setuponline-monitoring-watches

- [2] https://customermonitor.eu/sites/default/files/1\_4.png
- [3] https://customermonitor.eu/sites/default/files/2\_3.png
- [4] https://customermonitor.eu/sites/default/files/3\_1.png
- [5] https://customermonitor.eu/sites/default/files/4\_1.png
- [6] https://customermonitor.eu/sites/default/files/5\_2.png
- [7] https://customermonitor.eu/sites/default/files/6\_1.png
- [8] https://customermonitor.eu/sites/default/files/7\_1.png
- [9] https://customermonitor.eu/sites/default/files/8\_1.png [10] https://customermonitor.eu/sites/default/files/9\_1.png
- [11] https://customermonitor.eu/sites/default/files/15.png
- [12] https://customermonitor.eu/sites/default/files/10\_1.png
- [13] https://customermonitor.eu/sites/default/files/11\_1.png
- [14] https://customermonitor.eu/sites/default/files/12 1.png
- [15] https://customermonitor.eu/sites/default/files/13\_1.png
- [16] https://customermonitor.eu/sites/default/files/14\_1.png